## **ECE 304: Two-Mesh Design Project**

# **Problem[1](#page-0-3)**

In the circuit of [Figure 1,](#page-0-0) a sensing device provides a current  $I_1 = 10$  mA and a receiving device demands a current of  $I_2 = 5$  mA. The matching T-section of resistors is subject to the conditions that it keeps the input voltage V<sub>1</sub> in the range –20V  $\leq$  V<sub>1</sub>  $\leq$  20V and the output voltage V<sub>2</sub> in the same range. Find values for the resistors  $R_1$ ,  $R_2$  and  $R_3$ .

<span id="page-0-0"></span>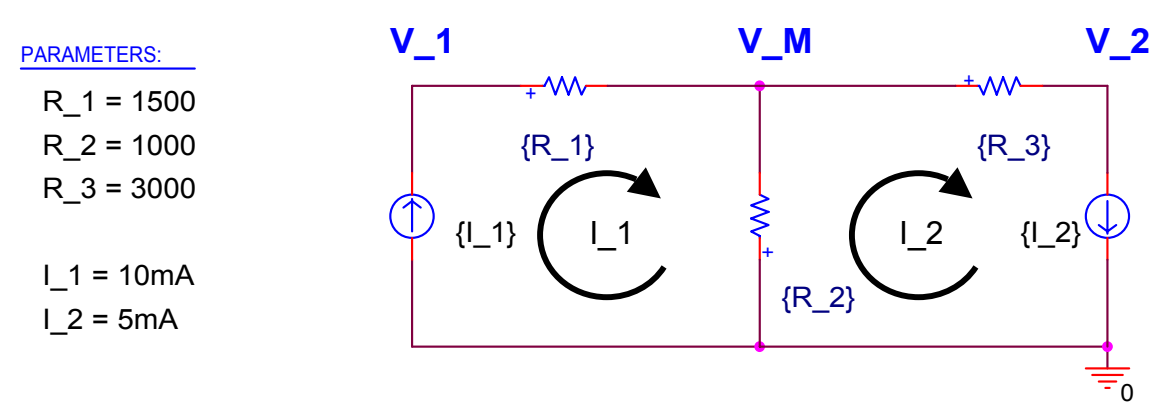

### **FIGURE 1**

Schematic for the problem

## **Procedure**

Our procedure is to analyze the circuit to find the constraints on the resistors imposed by the current limitations and node voltage requirements. We will find formulas expressing the range of resistance values that meet these conditions. Then we will plot these constraints using a spreadsheet. Then we will verify the spreadsheet using PSPICE.

## **Analysis**

<span id="page-0-1"></span>Using Kirchhoff's laws we find **EQ. 1** 

$$
V_1 = I_1(R_1 + R_2) - I_2R_2
$$

<span id="page-0-2"></span>**EQ. 2** 

 $V_2 = I_1R_2 - I_2(R_2 + R_3)$ .

## **Approach to the design problem**

We introduce an extra variable into the problem, namely, the voltage on the middle node (top of the center resistor). Let's call this voltage  $V_M$  (M = middle node). The reason for introducing this variable is an anticipation that its behavior will be easy to understand and make solutions to the design problem easy to understand. We will see later whether this idea works. From Ohm's law we find

<span id="page-0-4"></span>**EQ. 3** 

$$
V_M = (I_1 - I_2)R_2
$$
.

<span id="page-0-5"></span>Using  $V_M$ , we can rewrite [EQ. 1](#page-0-1) and [EQ. 2](#page-0-2) as follows: **EQ. 4** 

$$
V_1 = V_M + I_1 R_1
$$

<span id="page-0-6"></span>**EQ. 5** 

$$
V_2 = V_M - I_2 R_3.
$$

<span id="page-0-3"></span>This example is based on a suggestion by Larry Huelsman

Next we solve for the resistor values using [EQ. 3,](#page-0-4) [EQ. 4](#page-0-5) and [EQ. 5.](#page-0-6) From [EQ. 4,](#page-0-5)  $R_1$  is found as [EQ. 6](#page-1-0) below.

<span id="page-1-0"></span>**EQ. 6** 

$$
R_1=\frac{V_1-V_M}{I_1}
$$

From [EQ. 5,](#page-0-6)  $R_3$  is found as **EQ. 7** 

$$
R_3=\frac{V_M-V_2}{I_2}\,,
$$

and rearranging [EQ. 3,](#page-0-4)  $R_2$  is found as **EQ. 8** 

$$
R_2=\frac{V_M}{I_1-I_2}.
$$

<span id="page-1-3"></span><span id="page-1-1"></span>Putting in the values given for  $I_1 = 10$  mA and  $I_2 = 5$  mA, we find **EQ. 9** 

$$
R_1 = \frac{V_1 - V_M}{10} k\Omega
$$

<span id="page-1-2"></span>**EQ. 10** 

$$
R_2=\frac{V_M}{5}\,k\Omega
$$

**EQ. 11** 

$$
R_3=\frac{V_M-V_2}{5}k\Omega.
$$

## **Intuitive behavior of equations**

The expected advantage of  $V_M$  as a variable is that we know intuitively how it should behave. For example, because  $I_1$  flows from  $V_1$  to  $V_M$ ,  $V_M \le V_1$ . Likewise, because  $I_2$  flows from  $V_M$  to  $V_2$ , we know  $V_M \geq V_2$ . Or, putting these two facts together, we know intuitively that  $V_M$  lies between  $V_1$ and  $V_2$ , that is, **EQ. 12** 

$$
V_1 \geq V_M \geq V_2.
$$

<span id="page-1-5"></span>Using our understanding of  $V_M$  it is easy to understand [EQ. 9:](#page-1-1)  $R_1 \rightarrow 0$  as  $V_M \rightarrow V_1$  because the current in R<sub>1</sub> is fixed at I<sub>1</sub> = 10 mA. As  $V_M \rightarrow V_1$ , the voltage drop across R<sub>1</sub> is reduced, so R<sub>1</sub> has to be smaller to allow the same current to flow. A similar understanding applies to [EQ. 11.](#page-1-2)

### **Bounds on resistor values due to voltage limits**

Looking at [EQ. 9](#page-1-1) assuming  $V_M$  is given, the value of  $R_1$  increases linearly as  $V_1$  increases, which means the maximum value of  $R_1$  occurs when  $V_1$  is its maximum value of  $V_1 = 20V$ . The reason  $R_1$  is a maximum when V<sub>1</sub> = 20 V is that V<sub>1</sub> = 20V will place the largest voltage drop across R<sub>1</sub>, so to keep the current at  $I_1 = 10$  mA, R<sub>1</sub> will be its biggest. In other words, the maximum value R<sub>1MAX</sub> is given by

<span id="page-1-4"></span>**EQ. 13** 

$$
R_{1MAX} = \frac{20-V_M}{10} k\Omega.
$$

The minimum value of R<sub>1</sub> is zero and occurs when  $V_1 = V_M$ . According to [EQ. 10,](#page-1-3) for a non-negative value of  $R_2$  we must have **EQ. 14** 

$$
\mathsf{V}_{\mathsf{M}}\geq 0
$$

From [EQ. 11](#page-1-2) for a given value of  $V_M$ , the value of  $R_3$  decreases linearly as  $V_2$  increases, reaching zero when  $V_2 = V_M$ . Again, the reason is that when  $V_M$  is fixed and  $V_2$  is increased, the

voltage drop across  $R_2$  is decreased. Therefore,  $R_2$  must be reduced to keep the current at  $I_2 = 5$ mA. Correspondingly, the minimum value of R<sub>3</sub> occurs when  $V_2$  has its greatest value of  $V_2$  = 20 V, so  $R_{3MIN}$  is given by

<span id="page-2-0"></span>**EQ. 15** 

$$
R_{3MIN}=\frac{V_M-20}{5}k\Omega\;,
$$

so long as this value is not negative. We can see that [EQ. 15](#page-2-0) will not affect the design because the largest value of V<sub>M</sub> allowed is V<sub>M</sub> = 20 V. Therefore, for all allowed values of V<sub>M</sub>, [EQ. 15](#page-2-0) is negative or zero, which places no constraint on R<sub>3</sub> because R<sub>3</sub> is always  $\geq 0$  Ω anyway.

Finally, looking at [EQ. 11](#page-1-2) the other way around, for decreasing  $V_2$ , the value of R<sub>3</sub> increases linearly as  $V_2$  decreases, so the largest value of  $R_3$  occurs when  $V_2$  is its most negative value  $V_2$  = -20 V and  $R_{3MAX}$  is

<span id="page-2-2"></span>**EQ. 16** 

$$
R_{3MAX} = \frac{V_M + 20}{5}k\Omega.
$$

The bounds on  $R_1$ =and  $R_3$  are now put into a spreadsheet, and the value of  $R_2$  is calculated from  $V_M$  using [EQ. 10.](#page-1-3)

### **Spreadsheet**

The spreadsheet contains several worksheets. The ORGANIZATION worksheet shows the arrangement.

#### **Worksheet ORGANIZATION**

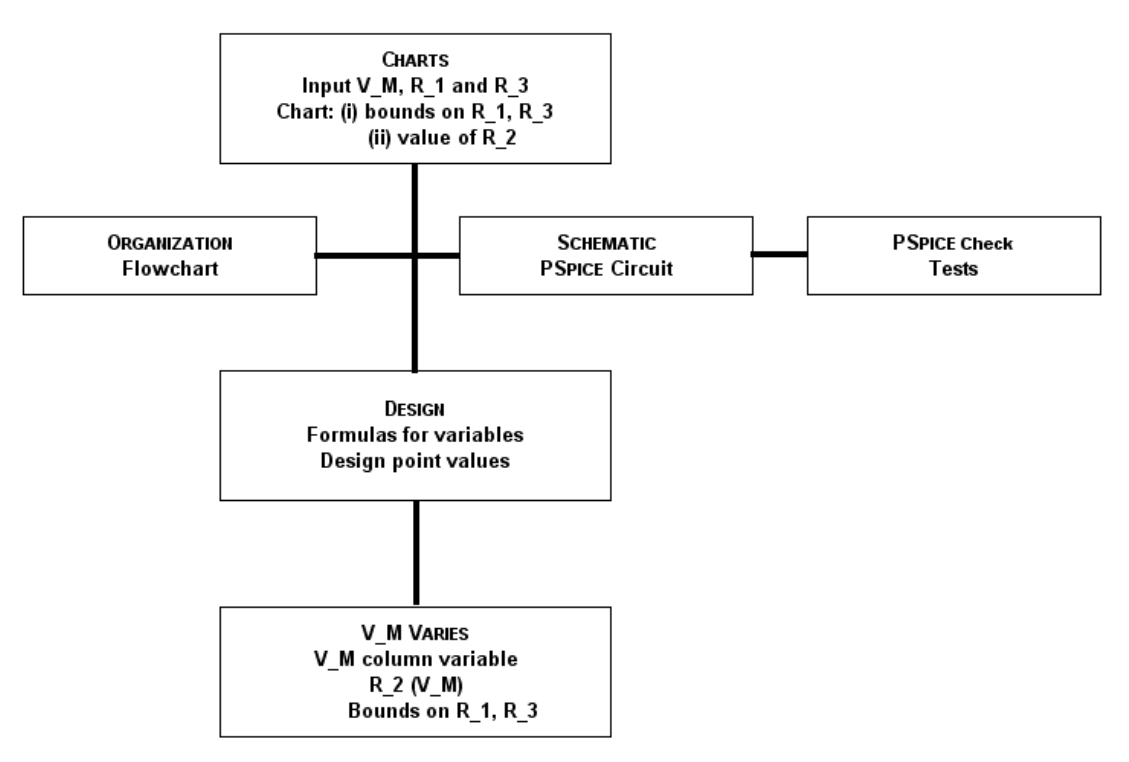

#### <span id="page-2-1"></span>**FIGURE 2**

Organization of the spreadsheet as seen on the ORGANIZATION worksheet

[Figure](#page-2-1) 2 introduces the spreadsheet organization. Data input is made on CHARTS, formulas are defined on DEsign, and functional dependence is calculated on VM\_VARIES. In more complex spreadsheets there will be several worksheets for calculations and it is best to keep all data input in one place, namely CHARTS, to insure that all the worksheets are working with the same design point. CHARTS also has graphs showing the design tradeoffs. These graphs, or charts,

automatically update when the data input on CHARTS is changed, allowing immediate visual appraisal of the benefit of the change.

The worksheets shown in the row under CHARTS are supplementary, serving to remin d the user how the spreadsheet works, what problem it has solved, what the notation means, and what PSPICE verifications have been done to insure everything is working. The worksheets are separately introduced next.

<span id="page-3-0"></span>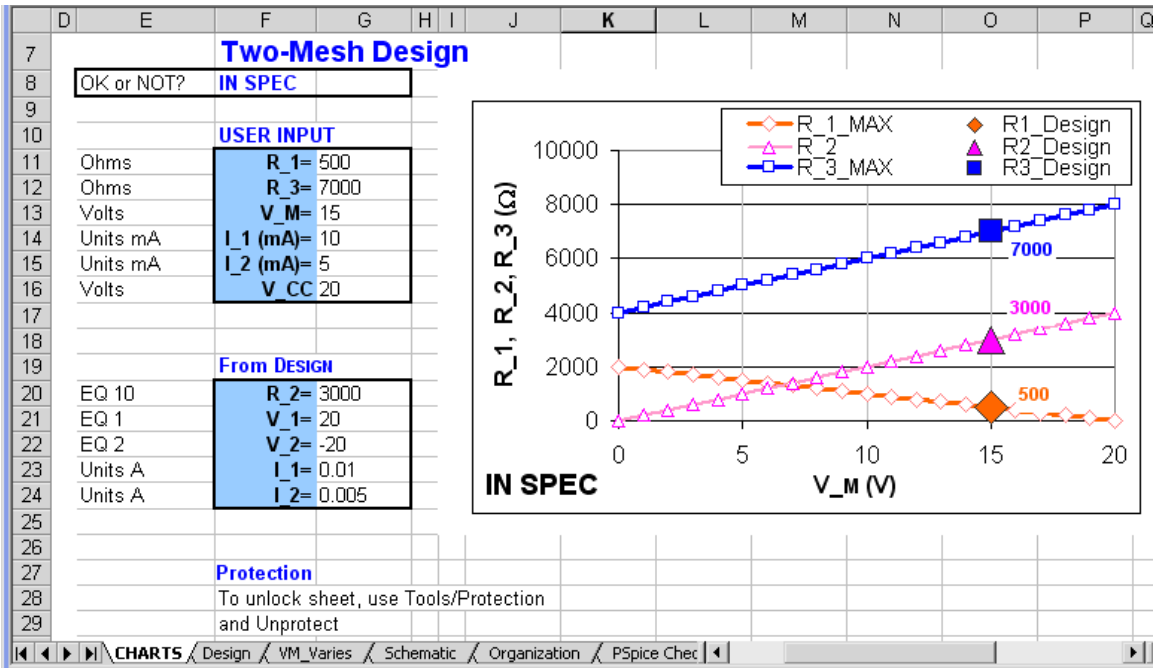

### **Worksheet CHARTS**

**FIGURE 3** 

Worksheet CHARTS showing USER INPUT field for data and design point values from Design; the maximum voltage has been labeled as  $V_{CC}$  = 20 V

[Figure](#page-3-0) 3 shows the CHARTS worksheet where data is input and charts of the resistor values are plotted. To avoid accidental overwriting of the FROM DESIGN area, this area of the worksheet is protected. Instructions to unprotect it are provided in case we forget how later on.

### <span id="page-3-1"></span>**Worksheet DESIGN**

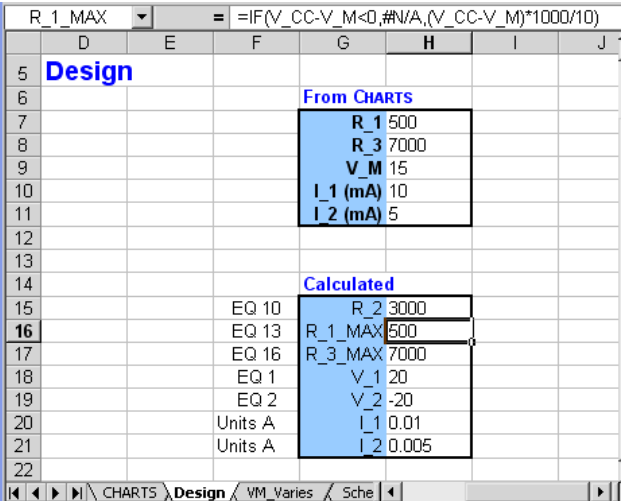

#### **FIGURE 4**

DESIGN worksheet that contains formulas for the values of the bounds and of R\_2

The DESIGN worksheet contains the formulas used in the design. It is useful to have all the formulas in one place. Then the other worksheets are made by copying these formulas, so all use the same formulas. If a formula is changed, it is changed here, and then copied to the other worksheets.

### <span id="page-4-0"></span>**M\_VARIES Worksheet V**

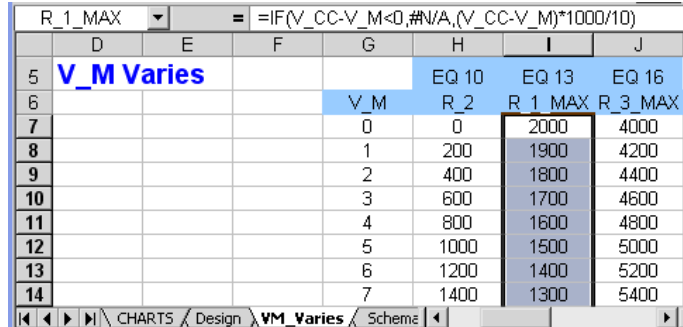

#### **FIGURE 5**

Worksheet VM\_VARIES showing the formula used to calculate  $R_{1\text{MAX}}$ 

[Figure](#page-4-0) 5 shows the worksheet VM\_VARIES. This worksheet is easily formed using the DEsIGN worksheet where we use EDIT/PASTE SPECIAL with the TRANSPOSE box checked. That pastes the worksheet: we simply highlight the cells F15:G18 in [Figure 4,](#page-3-1) copy them, and go to a blank columns as rows on the new worksheet. The implementation of [EQ. 13](#page-1-4) using an IF-statement as shown in [Figure 5](#page-4-0) and [Figure 4](#page-3-1) serves to check for negative values of  $R_1$ , and inserts #N/A (not available) if a negative value would result. Negative values should not happen if we keep  $V_M \le 20$  V, a requirement of [EQ. 12](#page-1-5) already discussed.

Worksheet VM\_VARIES does all the graphical calculations.  $V_M$  is a column variable, and for each value in the V<sub>M</sub> column the resistor value R<sub>2</sub> is found, and the limiting values on R<sub>1</sub> and  $R_{3}$ .

<span id="page-4-1"></span>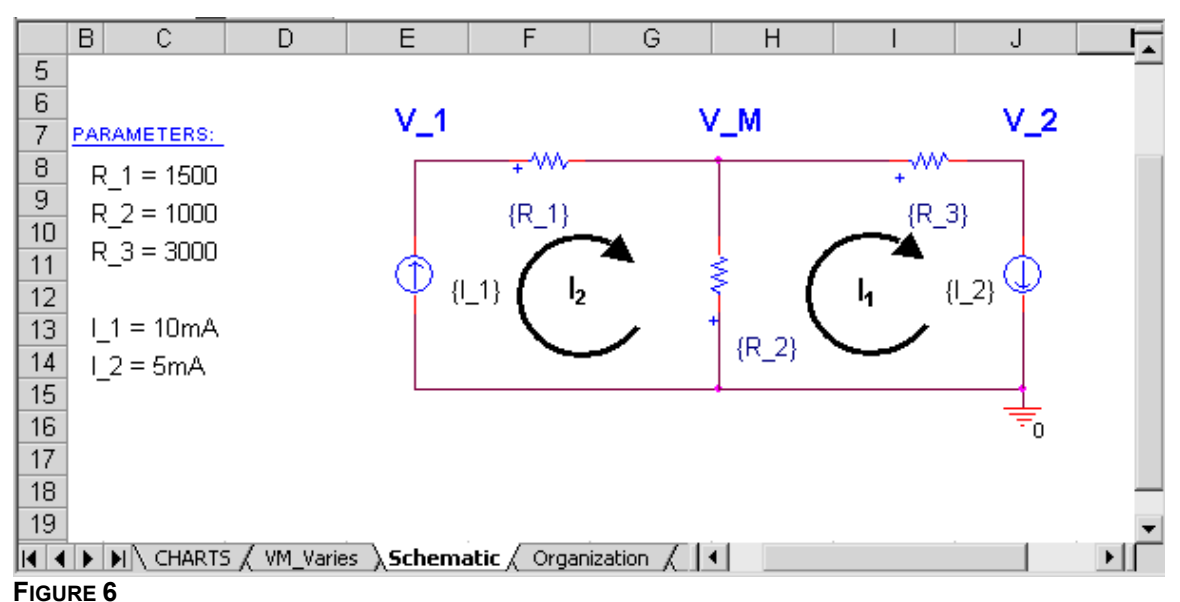

## **Worksheet SCHEMATIC**

The SCHEMATIC worksheet

[Figure](#page-4-1) 6 shows the SCHEMATIC worksheet, which is useful to remind you what the variables in the spreadsheet mean.

## <span id="page-5-0"></span>**Worksheet PSPICE CHECK**

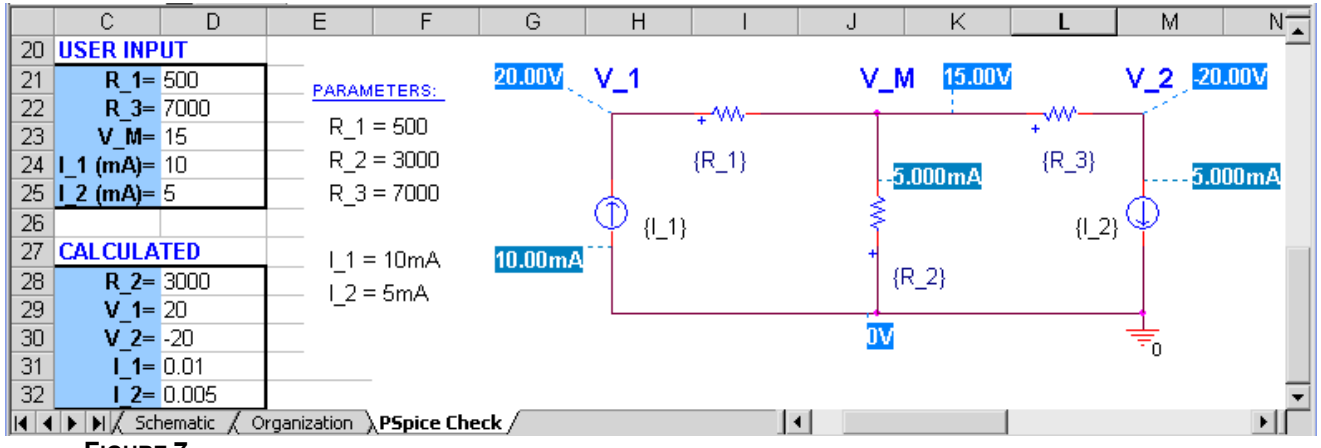

#### **FIGURE 7**

Worksheet PSPICE CHECK showing a particular spot check of a design point where  $V_1$  and  $V_2$  are at their limiting values

[Figure 7](#page-5-0) shows the worksheet PSPICE Check where spot checks of the spreadsheet using PSPICE are pasted. The value of this sheet is to remind the user just what has been checked, so a new user knows whether their application of the spreadsheet is new territory or just routine. Of course, a verbal listing of checks performed might be useful too.

## **Verification of the spreadsheet**

A spot check of the spreadsheet is accomplished by selecting a value of  $V_M$  and putting the spreadsheet values for  $R_1$ ,  $R_2$  and  $R_3$  into PSPICE. An example is shown in the worksheet of [Figure 8](#page-5-1) below and its PSPICE verification in [Figure 9.](#page-6-0)

<span id="page-5-1"></span>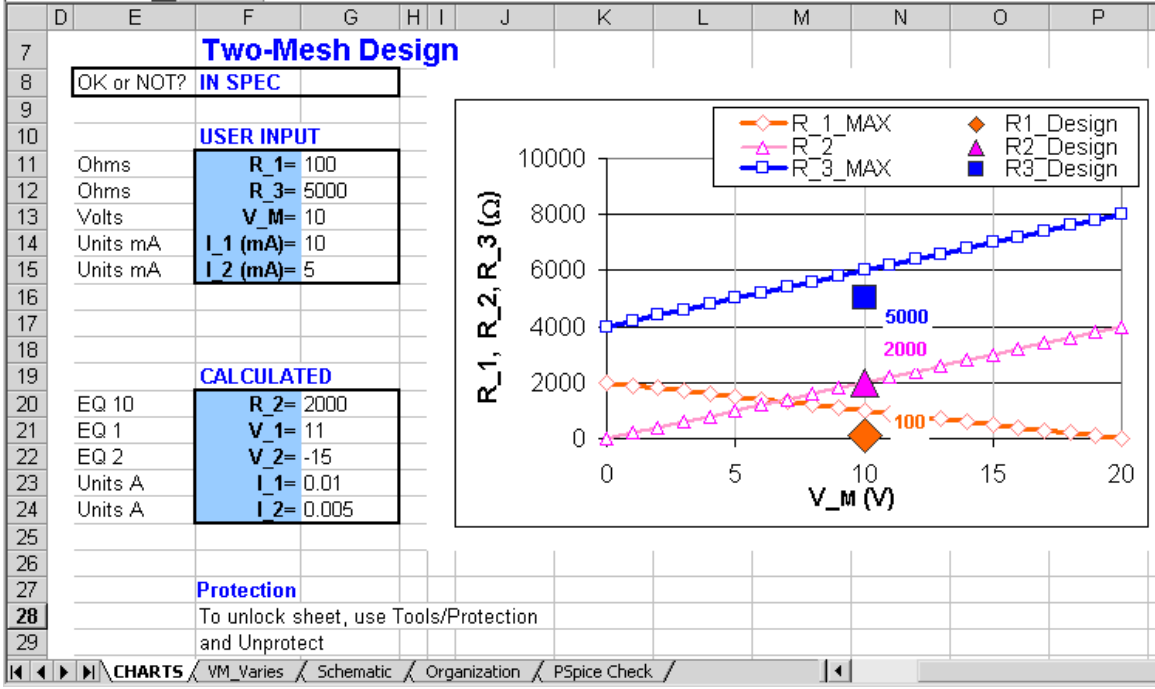

#### **FIGURE 8**

A random example in which R<sub>1</sub> lies below its upper bound (R  $\,1$  MAX) and R<sub>3</sub> lies below its upper bound (R\_3\_MAX); R<sub>2</sub> is calculated, and lies on the calculated curve R\_2

<span id="page-6-0"></span>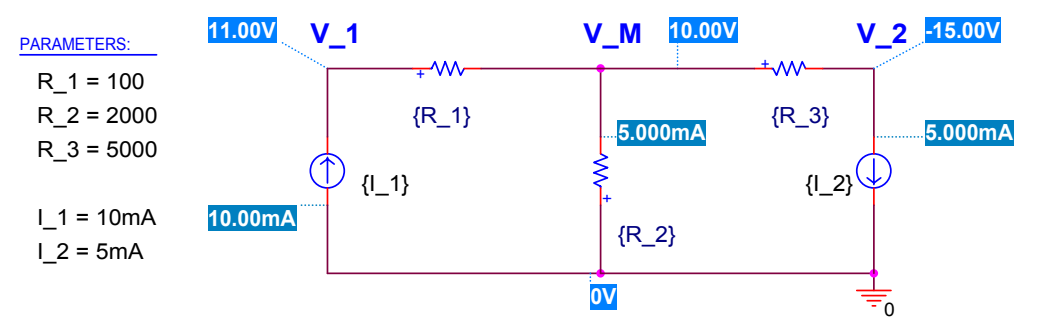

### **FIGURE 9**

PSPICE verification of spreadsheet results in Figure 8

### **Verification of design boundaries**

A useful test of the spreadsheet (and also the analysis behind the spreadsheet) is to check points on the boundary. On the boundary  $V_1$  or  $V_2$  or both should be at their limiting values because their limits are what set the boundaries in the first place. An example of a design point on the boundary is show n in [Figure](#page-6-1) 10 below.

<span id="page-6-1"></span>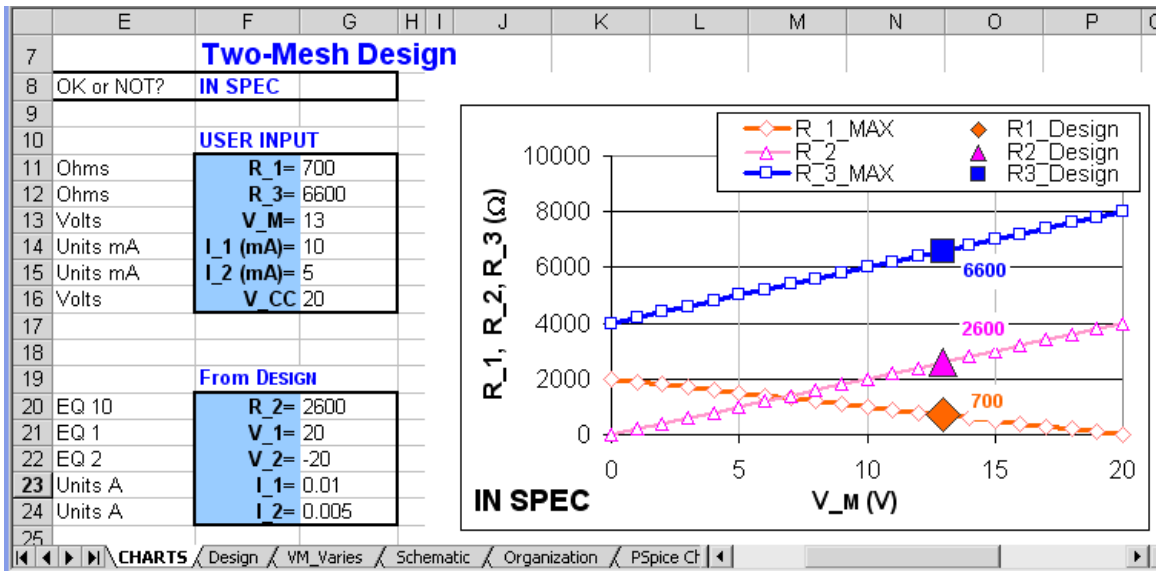

#### **FIGURE 10**

An example design point where  $R_1$  and  $R_3$  both are at their limiting boundaries, and the spreadsheet predicts  $V_1 = 20$  V and  $V_2 = -20$  V, which are limiting values for the voltages

<span id="page-6-2"></span>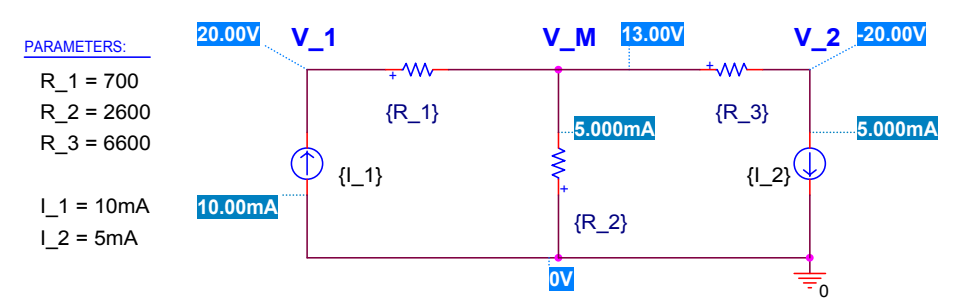

#### **FIGURE 11**

PSPICE verification of the design point of [Figure 10](#page-6-1) 

[Figure](#page-6-2) 11 shows that PSPICE agrees with the spreadsheet predictions for  $V_1$  and  $V_2$ . Of course, PSPICE input was R<sub>2</sub>, not V<sub>M</sub>, so another check is that V<sub>M</sub> from PSPICE is the value V<sub>M</sub> = 13V used in the spreadsheet.

### **Bells and whistles**

EXCEL allows us to implement bells and whistles. These conveniences make sense only if the spreadsheet is used a lot, and they aren't worthwhile for a single design. Here's an example, which introduces features more valuable in complex designs.

The spreadsheet has a check feature to warn the user whether the design is in spec. This warning is in cell F8 on CHARTS, and is implemented using an IF-statement as shown below:

```
=IF(OR(ABS(V_1)>20,ABS(V_2)>20),"OUT OF SPEC","IN SPEC")
```
The IF statement evaluates the OR condition to see whether the voltages are out of spec. If they are, it prints the value OuT o<del>F SPEC</del>. Otherwise it prints the value In SPEC. To emphasize the violation of specifications, CONDITIONAL FORMATTING is used to change the font color depending on whether the design is in or out of specification. CONDITIONAL FORMATTING is implemented by highlighting the cell F8 and selecting the menu FORMAT/CONDITIONAL FORMATTING. The menu is filled out as shown in [Figure 12.](#page-7-0)

<span id="page-7-0"></span>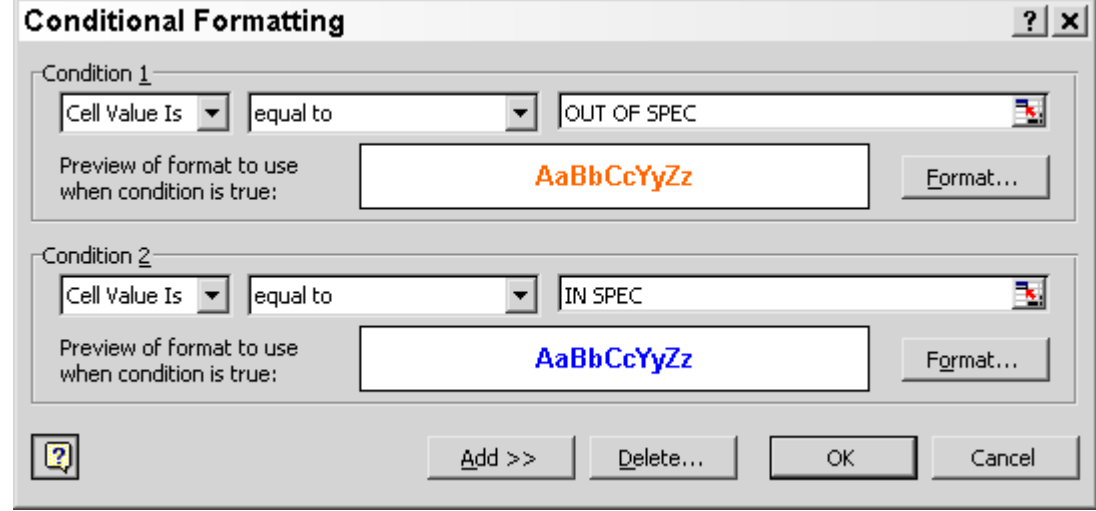

**FIGURE 12** 

Conditional formatting menu for making the font red for a violation of specification, and blue for within specification; this is how the menu is filled out: once OK is clicked, ExcEL will implement the entries as text strings with quotation marks

To add to the warning, a label is added to the chart when a violation occurs. An example is shown in [Figure](#page-8-0) 13 below.

<span id="page-8-0"></span>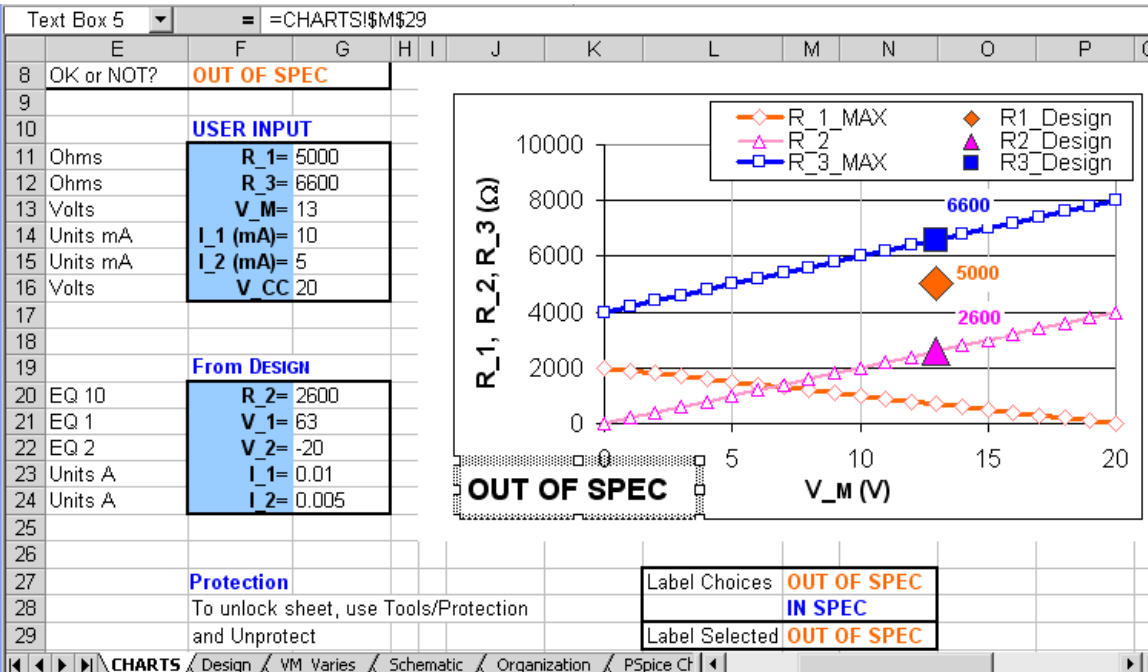

#### **FIGURE 13**

Warning labels when design is out of specification;  $V_1 = 63V$ , which exceeds the 20 V specification; the label at lower left of the chart is the content of cell M29

Highlighting the chart and hitting the equals sign adds the chart label. This procedure introduces a text box inside the chart, and right after hitting the equals sign, you can make the text box contain whatever you enter in the formula box, for example the content of cell F8.

#### **Discussion**

In looking at this problem one sees right away that there are many possible solutions. This latitude allows opportunity to satisfy other conditions that haven't been specified yet, for example, cost requirements or further performance goals.

Besides a variety of design solutions, there are a variety of solution *approaches*. The approach above uses an extraneous variable V<sub>M</sub>. We call such a variable a *design* variable, to distinguish it from a circuit component value, or *circuit* variable. This variable is not necessary: one could work directly with the resistor values. In particular, one could use  $R<sub>2</sub>$  as a running variable instead of  $\mathsf{V}_{\mathsf{M}}$  and do the entire design using  $\mathsf{R}_2$ . According to [EQ. 10](#page-1-3) these two variable s are entirely equivalent mathematically.

The reason for introducing V<sub>M</sub> is *transparency*. We hope that using V<sub>M</sub> makes the design more understandable, which will help us think about the design choices, be more creative, and increases with V<sub>M</sub>: bigger V<sub>M</sub>  $\rightarrow$  bigger voltage drop across R<sub>3</sub>, which requires a larger R<sub>3</sub> to keep  $I_2$  = 10 mA. Likewise, we know why the bound on  $R_1$  drops with increased V<sub>M</sub>: larger V<sub>M</sub>  $\rightarrow$ smaller drop across R<sub>1</sub>, which requires a smaller R<sub>1</sub> to keep  $I_1 = 5$  mA. And we also understand why R<sub>2</sub> increases with V<sub>M</sub>: larger V<sub>M</sub>  $\rightarrow$  bigger drop across R<sub>2</sub>, which means R<sub>2</sub> must increase to keep its current  $(I_1-I_2)$  at 5 mA. avoid errors. We have seen that easy interpretation of  $V_M$  makes it clear why the boundary on  $R_3$ 

It is helpful to check the design curves of the spreadsheet this way to see that they do make sense and no gross error has crept into our analysis. This understanding also shows the necessity of why things behave as they do, for example, why  $R_3$  and  $R_2$  must go upward when  $R_1$ goes downward.

If a formulation seems perplexing or opaque, not *intuitive*, rethinking the choice of variables can lead to transparency. The best variables are not always the values of circuit components, but variables that convey our concept of how the circuit works. That is, *design* variables that guide our thought may be related only indirectly to the *circuit* variables that specify what circuit to build.

Design variables are inventions related to concept. There is no cut-and-dried approach to concept, but the spreadsheet can help. Spreadsheet organization is tied to concept. For example, spreadsheet layout depends on what variables are selected, and which are elected independent, which dependent. Also, the spreadsheet displays trade-off curves. Explaining these curves forces us to think, learn more, and perhaps change our approach. The spreadsheet is a partner in our thinking, and the design can take new turns as our minds and our spreadsheet evolves.

## **Summary of solution to design problem**

Finally, we summarize the solution to the design problem:

The specifications that  $I_1 = 10$ mA and  $I_2 = 5$ mA for input and output voltages less than 20V in magnitude are satisfied for values of R**1** and R**3**, that satisfy inequalities [EQ. 13](#page-1-4) for  $R_1$  and [EQ. 16](#page-2-2) for  $R_3$  at the selected value of  $V_M$ . That is, there is a range of allowed values for  $R_1$  found below the lowest downward sloping curve in [Figure 10,](#page-6-1) and for R**3** found below the highest upward sloping curve in [Figure 10.](#page-6-1) For a solution, R**2** must satisfy [EQ. 10,](#page-1-3) also shown in [Figure](#page-6-1)  10. For any selected R**1**, R**2** and R**3**, the voltages are reported in the CALCULATED box, as determined by [EQ. 1](#page-0-1) and [EQ. 2.](#page-0-2)

## **Exercises**

Below are other spreadsheets related to this problem. You'll see spreadsheets affect your thinking and vice versa. In these problems, the "presented" spreadsheet means the spreadsheet just disc ussed.

- 1. Redesign the presented spreadsheet so it uses  $R_2$  as a variable and R2\_VARIES as calculation worksheet, and does not use the variable  $V_M$  or worksheet VM\_VARIES at all. CHARTS should show a chart for the allowed values for  $R_1$  and  $R_3$  similar to the presented spreadsheet, but using R<sub>2</sub> as *x*-axis.
- 2. Redesign the presented spreadsheet so it uses  $R_1$  and  $R_3$  as variables and R1\_VARIES and R3\_VARIES as calculation worksheets, and does not use the variable  $V_M$  or worksheet VM\_VARIES at all. CHARTS should show a chart for the allowed values for  $R_2$  for any choice of  $R_1$  and  $R_3$ .
- 3. Redesign the presented spreadsheet to guide selection of  $R_1$ ,  $R_2$  and  $R_3$  to meet a specification for the power consumed by the resistors. The voltages  $V_1$  and  $V_2$  and the values of  $I_1$  and  $I_2$  still must satisfy the original problem requirements.
- 4. Redesign the presented spreadsheet so it will solve the design problem for any positive values for  $I_1$  and  $I_2$  input on CHARTS, regardless of which of  $I_1$  and  $I_2$  is larger. Assume the currents are in the range from 0 to 10 mA.
- 5. Redesign the presented spreadsheet so it will solve the design problem for any values for  $I_1$ and  $I_2$  input on CHARTS, positive or negative. Assume the currents are in the range from  $-10$ mA to 10 mA.
- 6. Redesign the presented spreadsheet so it will explore the design problem as a function of positive values for  $I_1$  and  $I_2$ , regardless of which of  $I_1$  and  $I_2$  is larger. The new spreadsheet will contain additional worksheets I1\_VARIES and I2\_VARIES, and place charts on CHARTS to show how  $R_1$ ,  $R_2$ , and  $R_3$  behave as these currents are changed. Assume the currents are in the range from 0 to 10 mA.